# **OFFICE OF INFORMATION TECHNOLOGY**

# M E M O R A N D U M

 February 3, 2003 BY#013 2002-2003

TO: Mac School Principal (Please Route to Mac School Contact)

FROM: Beverly Young, Supervisor I Support Services

# SUBJECT: **FUTURE PROCESSING WITH MAC SCHOOL**

Future activity in ISIS is currently available for schools to create or update their future courses and enter students for the 2003-2004 school year (cycle 031). In order to prepare for scheduling with Mac School, Systems User Support offers the following suggestions:

- 1. All schools should have a scheduling philosophy developed before beginning the scheduling process. This philosophy will be the driving force behind building the Mac School files that are based on information that is transferred from ISIS.
- 2. Schools should create their "FUTURE" folder by following the directions in *Preparing the Future Folder* on Attachment A.
- 3. Import processing from ISIS is available. Schools have the option of using files in the "Current" folder or importing the files from ISIS. ISIS files should be adjusted following suggestions in *File Preparation* on Attachment B. **IMPORTANT: It is strongly recommended that schools that have experienced data damage in their Current folder create a new Future folder by importing ALL files (rooms, teachers, and courses). It is important to follow all steps in the Mac School Tutorial when creating the Future file. Directions can be found at <http://www.dadeschools.net/ehandbook/mactutorial.htm>**
- 4. School administrators should be aware of deadlines in order to be prepared for transferring information from ISIS to Mac School. These deadlines are listed in the calendar on Attachment C.
- 5. To assist schools with the scheduling process, a *Scheduling Check Sheet* and hints for *Troubleshooting Schedules* are included on Attachment D.
- *6.* During April, Internet and Technology Training Services (ITTS) will provide a series of half day Mac School Workshops. These workshops will provide a review for building the master schedule and scheduling students. *Registration information for the workshops will be available in April*

Thank you for your cooperation. If you have any questions concerning this memo or the attachments, please call Support Services 305-995-3705(0).

**Attachments** 

cc: Ms. Deborah Karcher Ms. Miriam Fernandez Mr. Craig Rinehart Mr. Jan Zima Mr. Nicholas Di Liello Mac School Contact Ms. Debbie Graper

Ms. Kirstie Bray Systems Support Specialists

## **Preparing the Future Folder ATTACHMENT A**

If the room, course and teacher information in your *CURRENT* folder is satisfactory or only needs minor revisions, call SUS at 305-995-3705(0) and ask for the 021 ISIS Course File for your school to be copied to the 031 ISIS Course File and do the following:

- 1. Create a duplicate of your *CURRENT* folder.
	- a) Change folder name to *FUTURE*.
- 2. Delete all students from the Details module of the *Future* folder. See instructions at <http://www.dadeschools.net/ehandbook/MacSchool/pdfs/Details Module.pdf> a) In *Student Details* select all students.
	- b) Pull down *File* to *Delete* to *Selected* and click OK to the two dialog boxes.
- 3. Update *School Setup* information. See instructions at <http://www.dadeschools.net/ehandbook/MacSchool/pdfs/Overview, Setup.pdf>a) Follow the *Mac School Tutorial* (pages 1-8).
	- Follow the *Mac School Tutorial* (pages 1-8).
	- b) Verify accuracy of information or make needed changes.
	- c) *School Year (# 11), Set Scheduler Terms (#s* 14 15), and *Attendance (#s* 29-32) must be updated.
	- d) Use of "float" rooms (#s 39 41) is recommended.
- 4. Update *Course Details* information. See instructions at <http://www.dadeschools.net/ehandbook/MacSchool/pdfs/Details Module.pdf>
	- a) Follow the *Mac School Tutorial* (pages 9 13).
	- b) Verify accuracy of current information or make needed changes.
	- c) Set All *Sections in Same Blocks* (# 25) to **No** for all sections except advisement/homeroom, which should be set to **Yes**. (Pay special attention to the NOTE.)
- 5. Update *Teacher Details* information. See instructions at <http://www.dadeschools.net/ehandbook/MacSchool/pdfs/Details Module.pdf> a) Follow the *Mac School Tutorial* (pages 14 - 16).
	-
	- b) Verify accuracy of current information or make needed changes.
	- c) Be sure to check *Room Preferences (# 10)* carefully. (For best results use only one selection for each teacher.)
	- d) Be sure to check *Course Preferences (# 13 14)* carefully. (For best results use as few as possible for each teacher.)

If the room, course, or teacher information in your *CURRENT* folder is unsatisfactory or needs major revisions and must be transferred from ISIS, add the appropriate course file information to ISIS following the suggestions on File Preparation, Attachment B, and do the following:

- 1. Create a duplicate of your *Current* folder by completing step 1 above.
- 2. Delete all courses from the *Details* module:
	- a) In *Course Details* select all courses.
	- b) Pull down *File* to *Delete* to *Selected* and click OK to the two dialog boxes.
- 3. Delete all teachers from the *Details* module:
	- a) In *Teacher Details* select all teachers <u>except</u> OIT, Principal, and the Mac School users at your school.<br>b) Pull down *File* to *Delete* to *Selected* and click OK to the two dialog boxes.
	- b) Pull down *File* to *Delete* to *Selected* and click OK to the two dialog boxes.
- 4. Delete all students from the *Details* module:
	- a) In *Student Details* select all students.
	- b) Pull down *File* to *Delete* to *Selected* and click OK to the two dialog boxes.
- 5. Update *School Setup* information as described in step 3 in the instructions at the top of this page.
- 6. Import course and teacher information from ISIS to Mac School.
- 7. Complete *Course Details* and *Teacher Details* in the *Mac School Tutorial* (pages 9 16).

#### **Room File Preparation**

Schools may use the information in the "Current" folder when creating the "Future" folder or import the room and portable information on the 2002-03 room utilization file for usage in Mac School. Prior to this process, schools should verify that all room and portable information is entered into the School Profile Information File in ISIS.

#### **Course File Preparation**

Schools may use the course information in the "Current" folder when creating the "Future" folder or import the 2003-2004 (031) course file for use within Mac School.

#### *Keep each subject area assigned to a unique letter of a course sequence.*

All like subject codes should be assigned to the same course sequence. All courses within the same subject area should be assigned the same alpha course sequence. For example, all required Language Arts courses should use A01-A99. Schools can use the two numeric positions (A61) to separate by grade and/or level or program. For example, ESE can be identified by the 50 range (A50 - A59; B50 - B59 etc.) of each course sequence group.

#### *Do not repeat subject codes within different course sequences.*

Courses should not be repeated within different course sequences. Schools that have in the past set up multiples of courses for teaming should only enter one course sequence for each subject code regardless of the number of teams. The teaming process done by the Mac School scheduler will create the teams based on information supplied by the school.

#### **Teacher File Preparation**

Schools may use the teacher information in the "Current" folder when creating the "Future" folder or import the teacher information from the 021 master schedule for use within Mac School.

In order to correctly identify teachers, the following format for teacher names and teacher numbers (3 digits) must be followed:

#### *Teacher name*

Only teacher last names are required. If a first name or initial is desired, enter it in the "last name" field without the use of comas (e.g. JOHNSONR). The "first name" field **must** remain empty to accommodate uploads to electronic gradebook programs.

#### *Teacher number*

Each teacher must be assigned a unique 3 character teacher number. This number can either be alpha (ABC) or numeric (123) or a combination (ABl) of both.

#### **Student File Preparation**

Schools will import all student information for 2003-2004 from ISIS to Mac School.

# **CALENDAR**

# Mac School Scheduling

February 2003 - August 2004

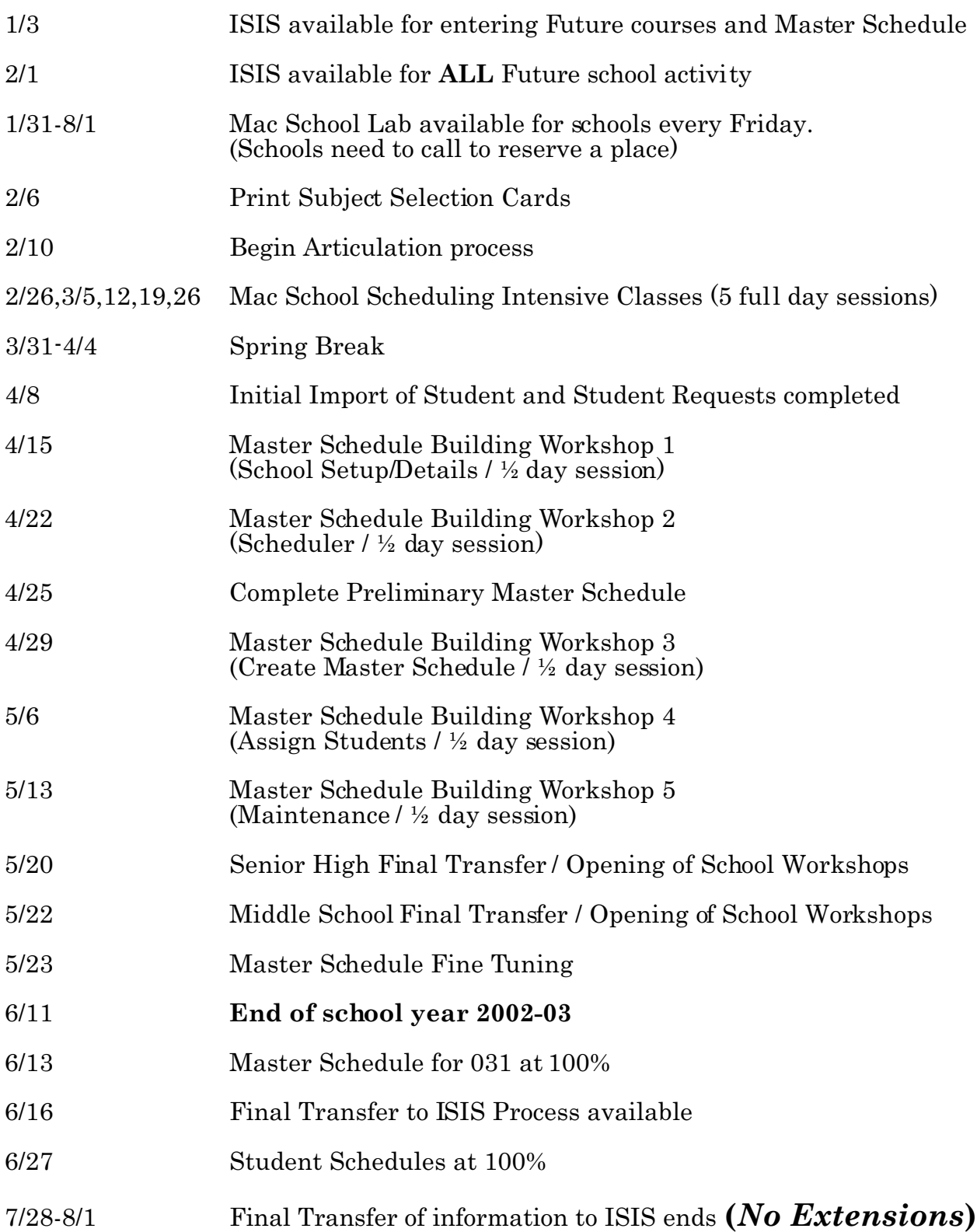

#### **TROUBLESHOOTING SCHEDULES CHECK SHEET**

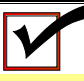

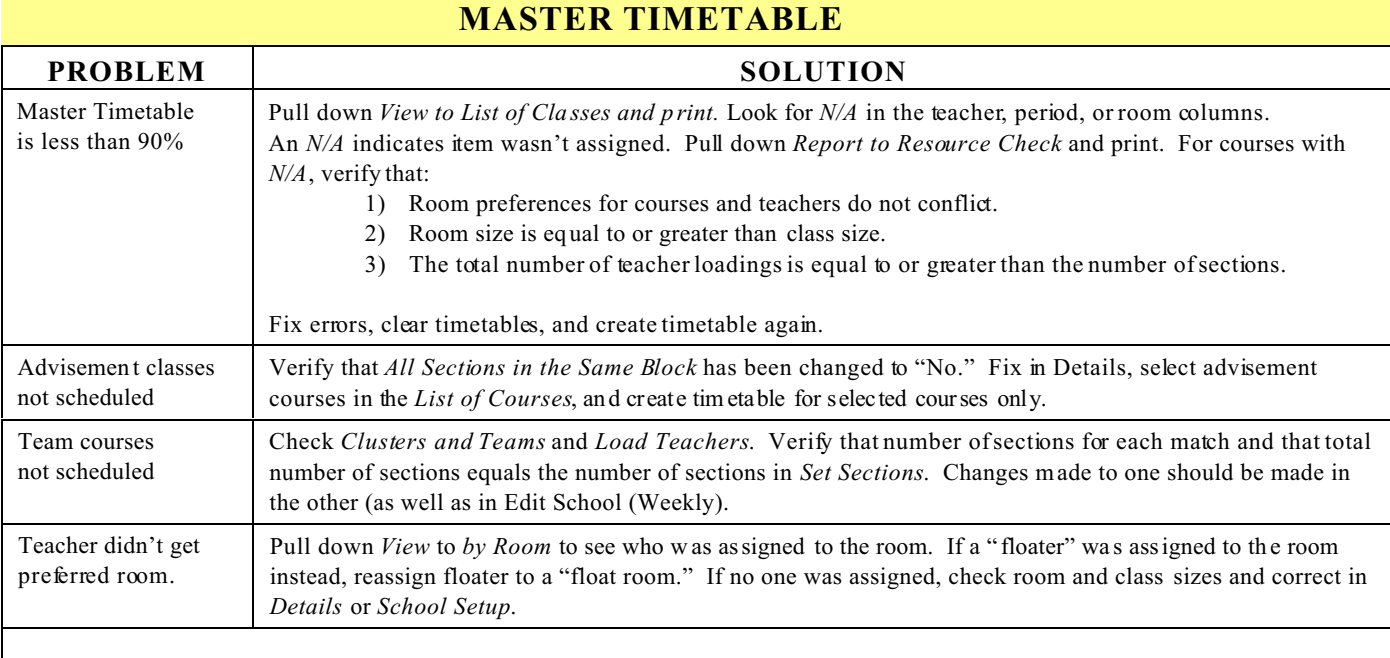

# **STUDENT TIMETABLE**

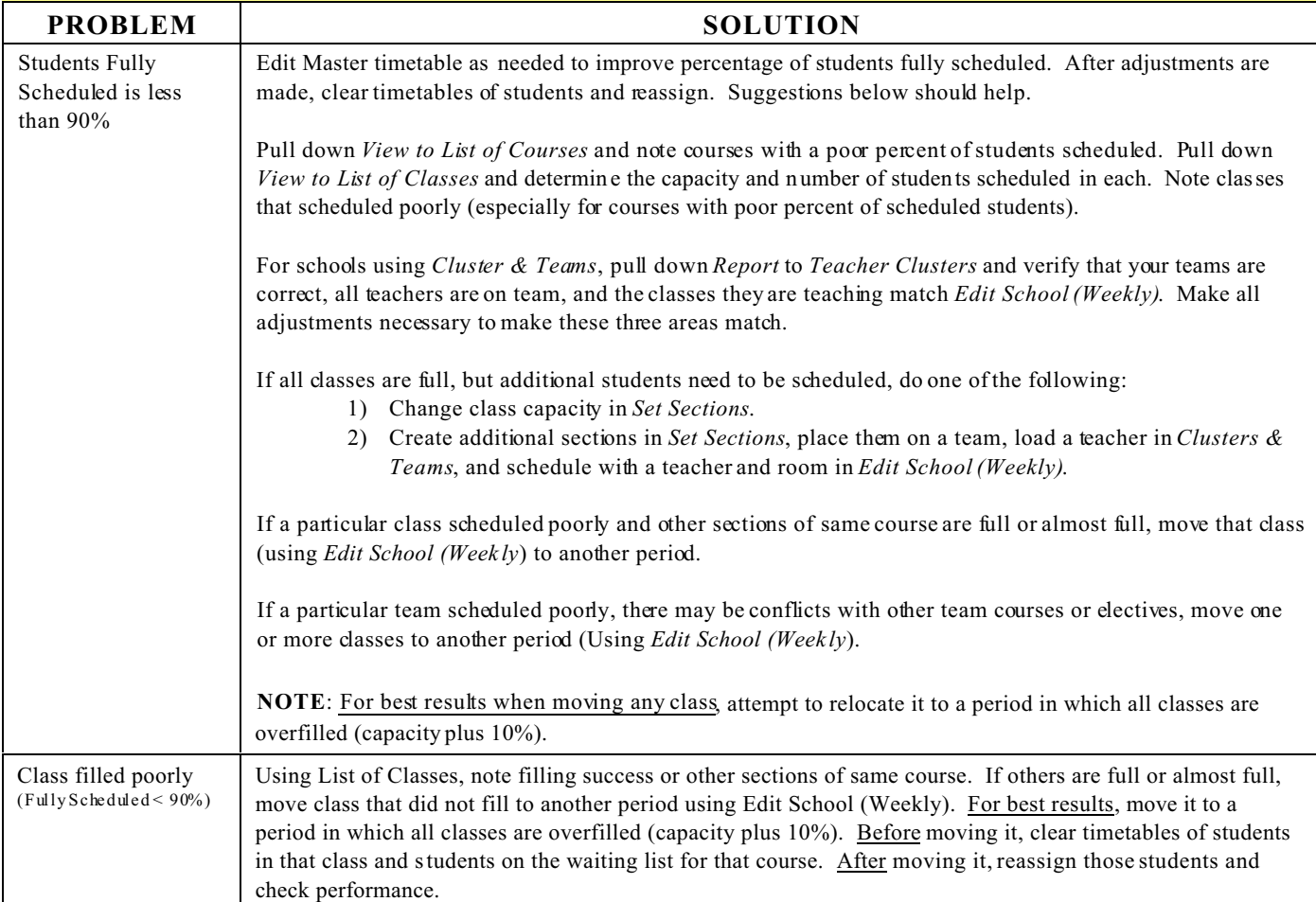

## **ATTACHMENT D**

# **CHECK SHEET**

# **Scheduling Check Sheet**

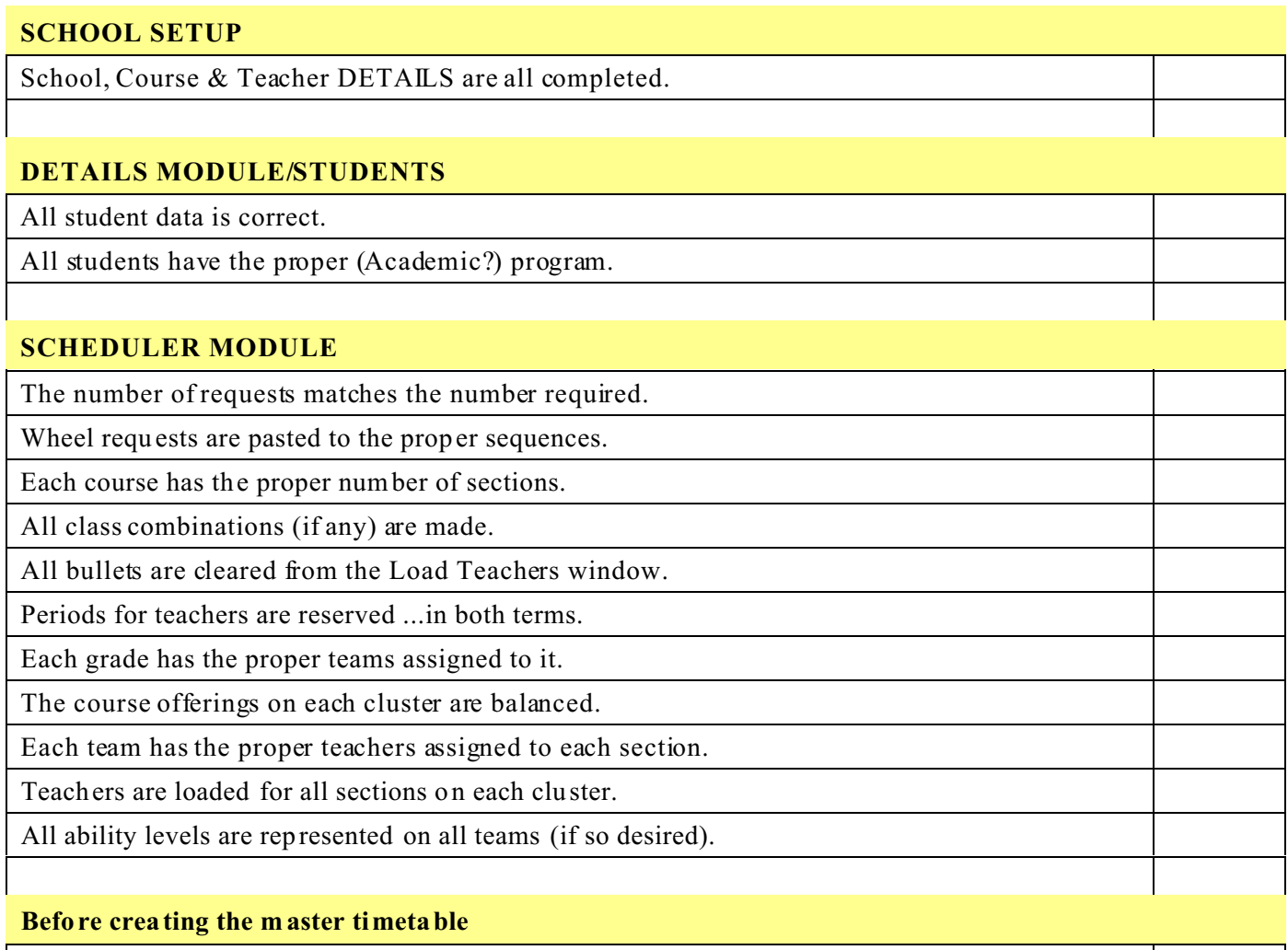

For Advisement scheduled as a separate period: "All sections in the same block?" (Periods Tab in DETAILS) is set to "No." Room and course preference conflicts are resolved. "Allowable potential conflicts" is set to 30 percent.

# **Before Assigning Students**

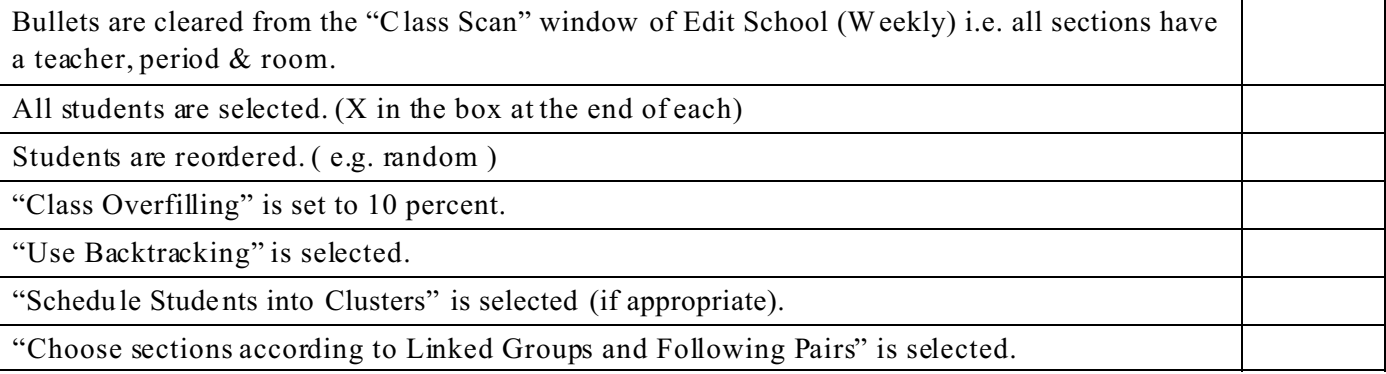